## **Λήψη των δεδομένων μου**

Από το menu επιλέξτε Ρυθμίσεις → [Λήψη των δεδομένων μου](https://app.medisign.gr/export).

Κάνετε click στο button "Δημιουργία συμπιεσμένου αρχείου (zip)" για να δημιουργηθεί ένα συμπιεσμένο αρχείο (zip) με όλα τα αρχεία σας. Στη συνέχεια θα μπορέσετε να το κατεβάσετε.

Μπορείτε να επαναλάβετε τη διαδικασία αυτή μόνο αφού παρέλθουν 24 ώρες.

Ενδέχεται να κρατήσει αρκετή ώρα, ανάλογα με το μέγεθος των αρχείων σας. Παρακαλούμε, περιμένετε και για όσο χρόνο διαρκεί η διαδικασία ΜΗΝ ΚΛΕΙΣΕΤΕ τον browser.

From: <https://docs.medisign.gr/>- **docs.medisign.gr**

Permanent link: **<https://docs.medisign.gr/manual/export-my-data>**

Last update: **2021/06/27 14:31**

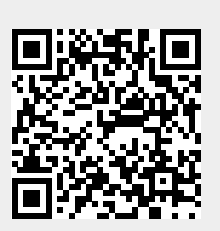